## **Atklāto olimpiāžu uzsākšanas pamācība skolēniem**

Tiešsaistes formas olimpiādēs var piedalīties tikai tie dalībnieki, kuri [http://skolas.lu.lv](https://skolas.lu.lv/) vietnē ir reģistrējušies uz attiecīgo olimpiādi un ir *olimpiādes dalībnieku sarakstā*.

Atklāto olimpiāžu dalībniekiem ir patstāvīgi jāparūpējas, lai olimpiādes norises brīdi dalībnieki atrastos pie datora ar atvērtu pārlūkprogrammu. Kad olimpiādes dalībnieks ir atvēris pārlūkprogrammu, viņam/viņai ir jāveic šīs darbības:

1. Pārlūkprogrammā jāatver olimpiādes norises tīmekļa vietne [http://skolas.lu.lv,](http://skolas.lu.lv/) ja tas jau nav izdarīts.

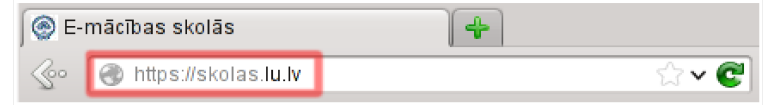

2. Jāpieslēdzas, izmantojot savu individuālo lietotājvārdu un paroli:

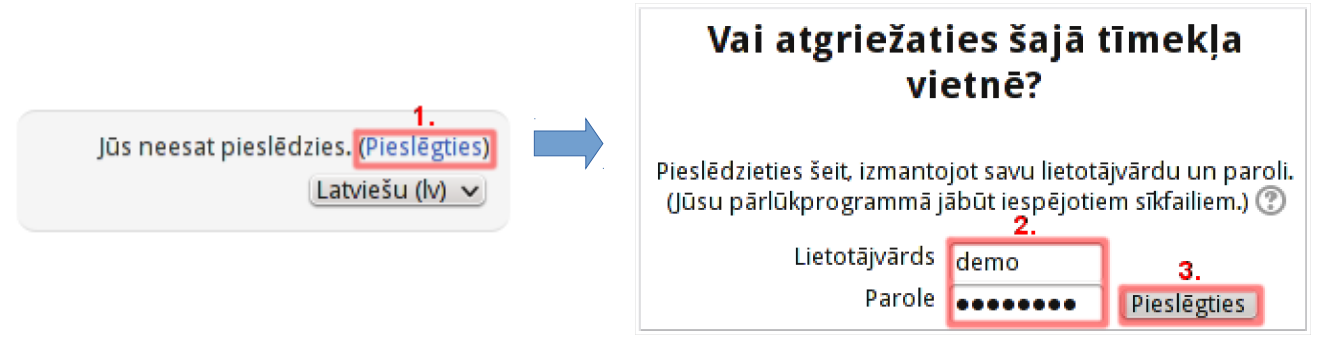

- 3. Sadaļā *Mani kursi* jānoklikšķina uz olimpiādes nosaukuma*.*
- 4. Olimpiādes vietnē jānoklikšķina uz saites *"Olimpiādes uzdevumi (XX. klase)"* (vai līdzīgas), kur XX ir attiecīgā klase, ja katrai klašu grupai ir pieejami atšķirīgi uzdevumi.
- 5. Pirms olimpiādes uzdevumu risināšanas uzsākšanas ir uzmanīgi jāizlasa informācija par olimpiādes norisi. Jūs varēsiet uzsākt olimpiādi tikai olimpiādei paredzētajā laika brīdī, noklikšķinot uz pogas "*Tūlīt mēģināt izpildīt testu*". Gadījumā, ja olimpiādes uzdevumi ir atvērti pirms noteiktā laika, uzsākšanas poga var neparādīties un var būt nepieciešams no jauna atvērt olimpiādes uzdevumus (atkārtoti veikt 4. darbību).
- 6. Vienam uzdevumam ir atvēlēta viena lappuse. Lappuses var pāršķirt, izmantojot pogu "*Nākamais"* katras lappuses apakšā. Lai atgrieztos uz iepriekš apskatītiem uzdevumu jautājumiem, var klikšķināt uz jautājumu numuriem blokā "Pārvietošanās testā". **Nekādā gadījumā nedrīkst izmantot pārlūkprogrammas Atpakaļ (Back) pogu!** Šķirstot uzdevumu lapas, ievadītās atbildes tiek saglabātas automātiski. **Darba beigās, atšķirot pēdējo lapu, obligāti vienu reizi jānoklikšķina uz pogas "***Iesniegt visu un pabeigt***"**! Noklikšķinot uz šīs pogas, jūs piekrītat, ka esat pabeiguši, un pēc tam labot atbildes vairs nebūs iespējams.

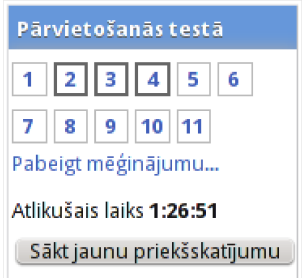

7. Ja tomēr ir noklikšķināta **Atpakaļ (Back)** poga vai kāda cita iemesla dēļ olimpiādes uzdevumu pildīšana vairs nav iespējama (piemēram, ir uzkārusies pārlūkprogramma vai dators), ir nepieciešams pilnībā aizvērt pārlūkprogrammu, tad to no jauna atvērt, no jauna atvērt olimpiādes uzdevumus un turpināt iesākto mēģinājumu (šīs pamācības punkti 1.-5.). Brīdinām, ka jums atvēlētais uzdevumu izpildes laiks rit uz priekšu arī brīdī, kad pārlūkprogramma ir aizvērta, tāpēc nevajadzētu kavēties ar iesāktā mēģinājuma turpināšanu.